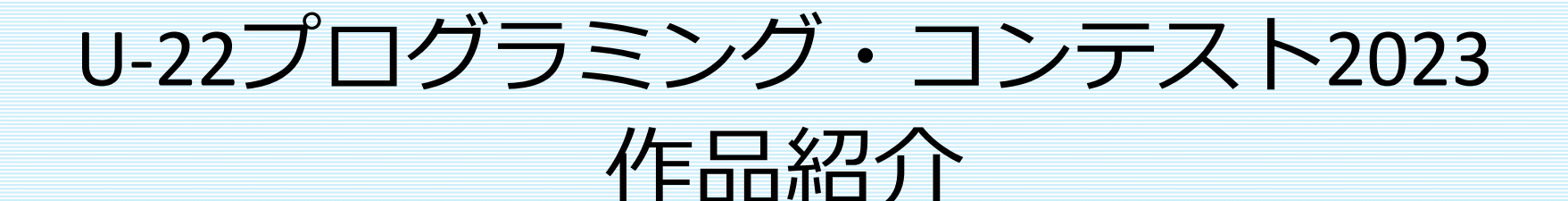

# Protopedia登録方法

# はじめに

Protopediaとは…

 オンラインハッカソン等で使用されている作品投稿のプラットフォームです。これまで、応募にあたって文章・動画でしか、自分たちが制作した作品を説明・アピールできませんでした。

しかし、本プラットフォームを使用することで、写真・イラスト・スライドなど 様々なツールを用いて、どのような作品なのか、わかりやすく、各自の自由な形で表現することを可能とします。

それによって、審査員も応募者がどんな目的で何を実現したのか、作品のことをより深く理解することができます。

なお、U-22プログラミング・コンテスト専用のプラットフォームではありません ので、エントリーに必要な登録内容について、本資料記載の登録方法および登録 ⾒本を参照するほか、また既存のProtoPediaに登録されている作品の登録情報など参考に、登録してください。

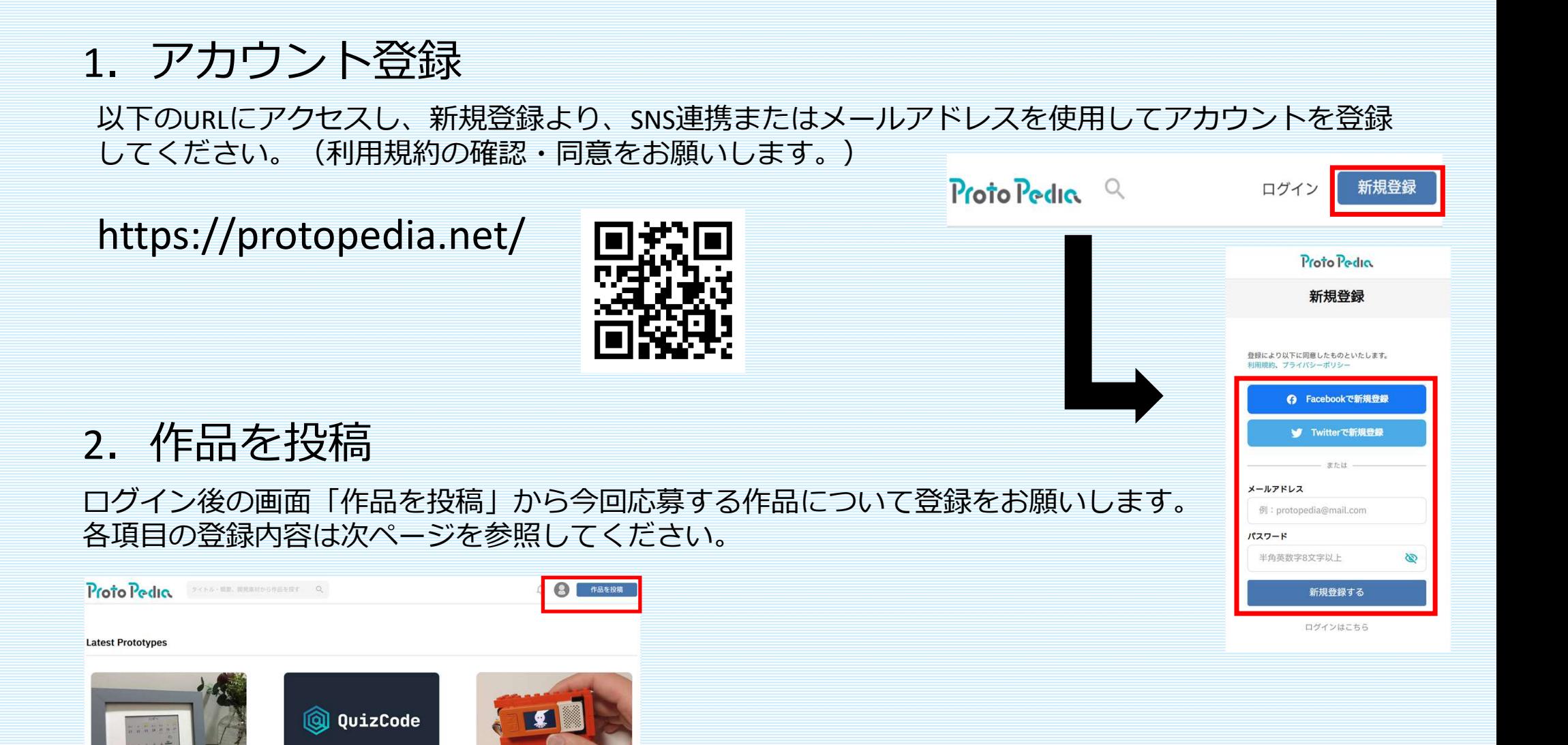

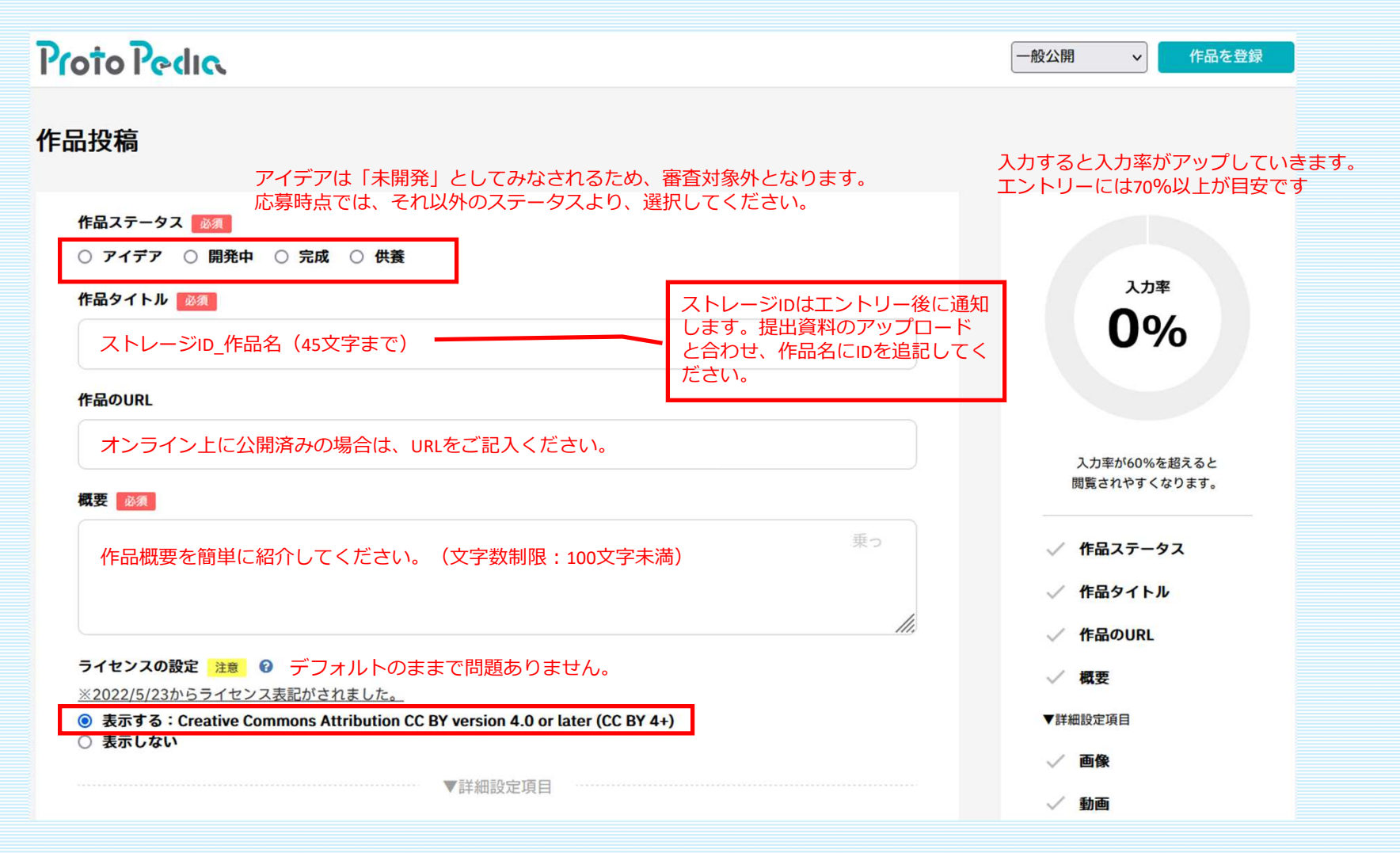

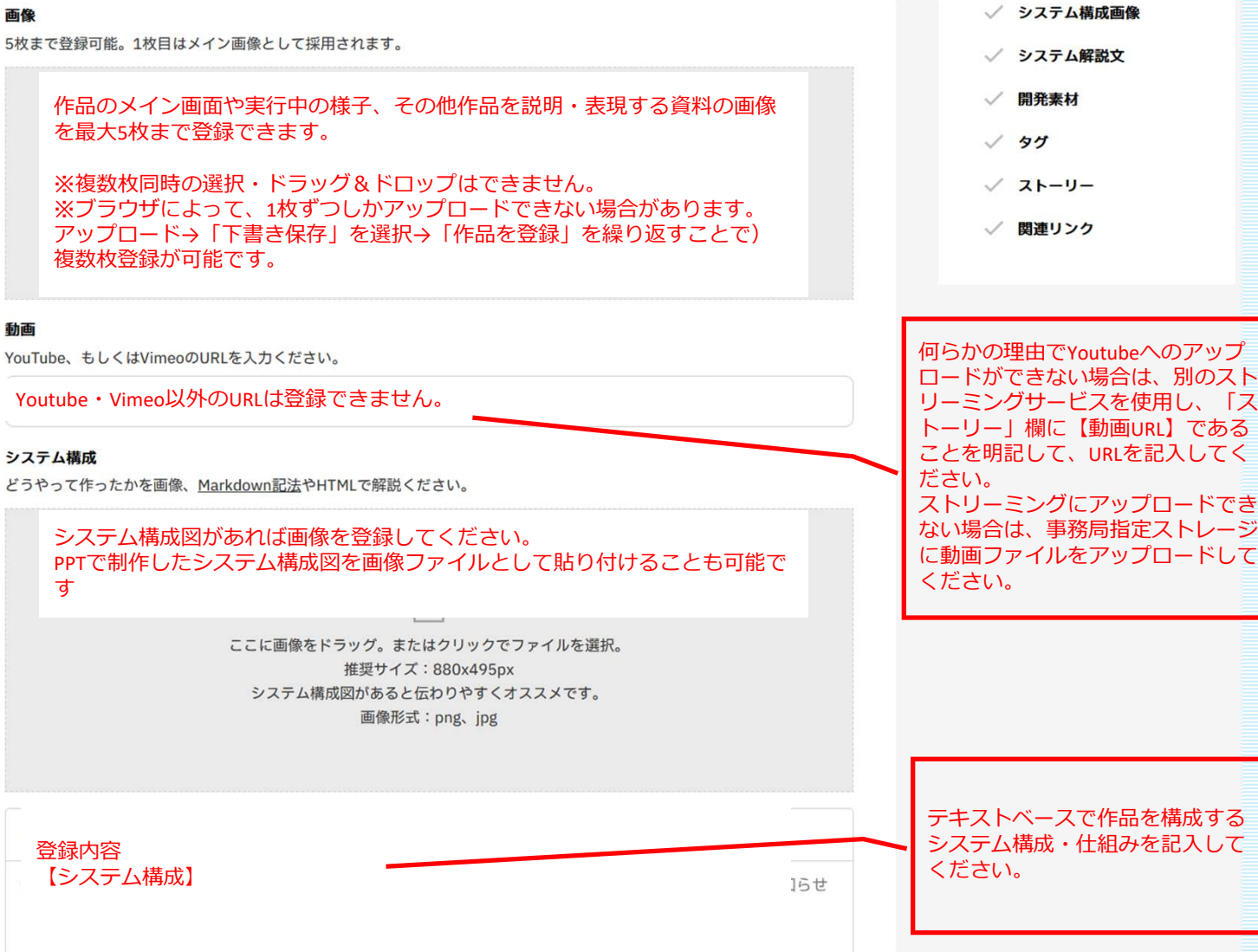

#### 開発素材

使用するAPI、ツール、デバイスなどを3文字以上入力し、候補から選択ください。

開発に使用したプラットフォーム、デバイス、APIを候補から選択してください。候補にない場合は、新規での登録も可能です。

#### タグ

プログラミング技術や作品を表すタグ。5個程度つけることでより多くの人に見てもらいやすくなります。

#### 入力不要(限定公開のため)

#### ストーリー

Markdown記法やHTMLで入力できます。作品の特徴や技術的こだわりなど、作品について伝えたいことをご自由にお書きくだ さい。 そして、最後にチームメンバーで共有している、このプロトタイプにかける、Wow なメッセージをご入力ください。

#### **B**  $I$  H is  $E$   $E$   $\rightarrow$  5  $\rightarrow$  0  $X$  0

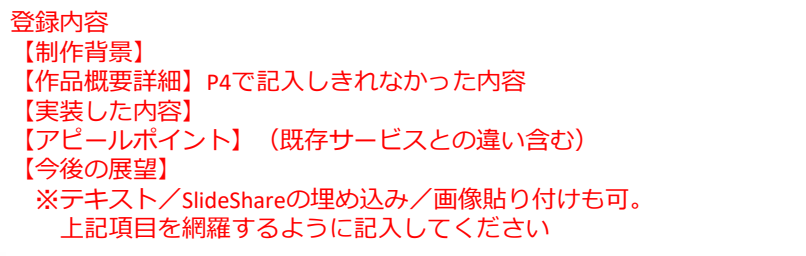

#### ✔ スライドモード

改ページは「---」を入力ください。OFFにすると「プレゼンテーションを開始」ボタンが非表示になります。

#### メンバー登録

ProtoPediaにアカウントを持つチームメンバーの表示名 (orユーザーID) を入力し、候補から選択ください。

チーム名を入力

U-22Procon @u22procon 役割を3つ入力してください

 $\odot$ 

メンバーを追加する 十

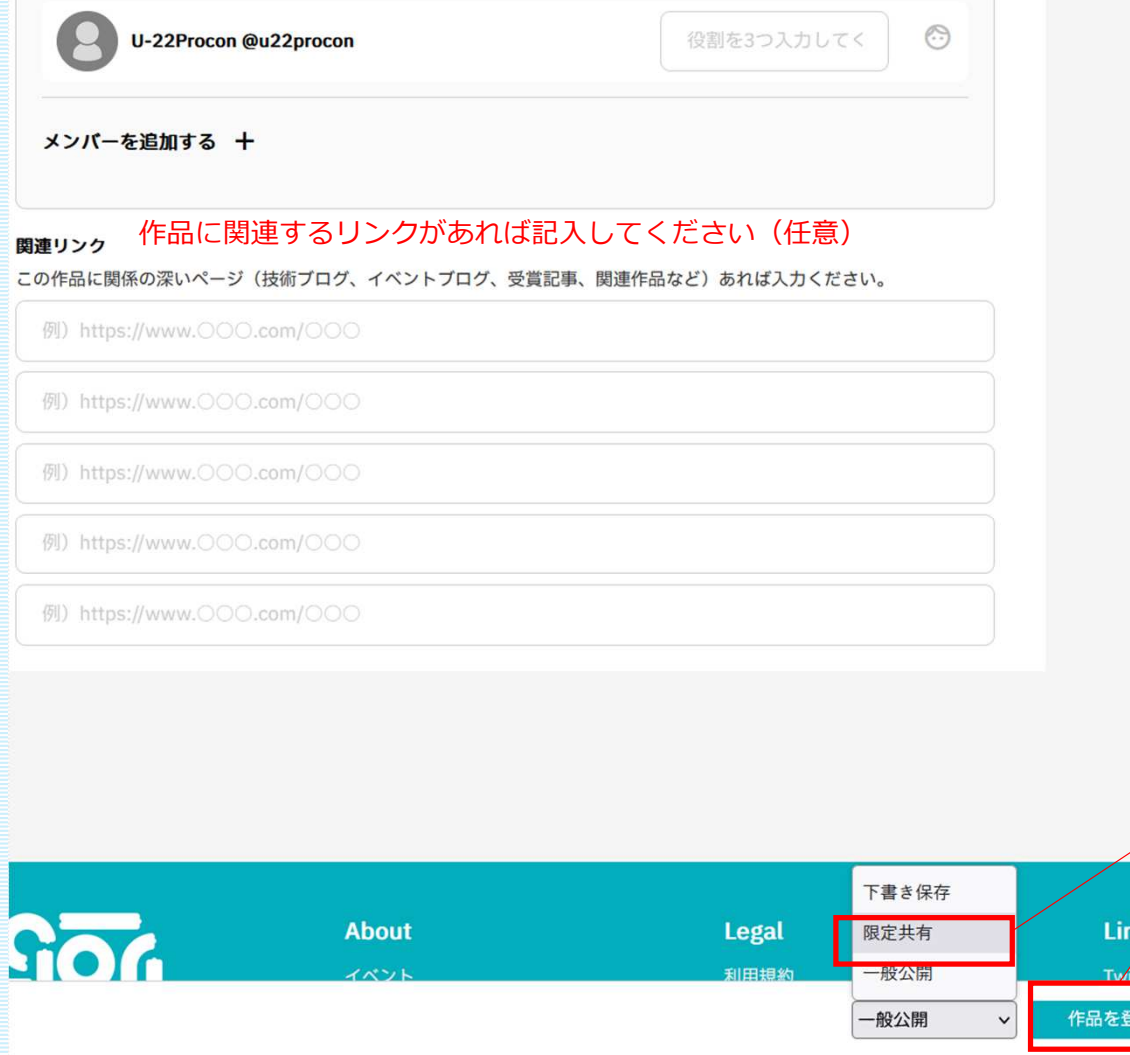

投稿内容は下書き保存が可能。 エントリーの際は限定共有→作品を登録を選択してください。